# **How to fit Micro Receiver DT20 to Cochlear™ Baha® BP100 and BP 110 Power**

### Required parts

- 1. Micro Receiver DT20
- 2. Programme DT20
- 3. Cochlear™ Baha®

#### **Before fitting Micro Receiver DT20 to Cochlear Baha® BP100 or BP110**

Please ensure that each step below is carefully followed before making any attempt to connect Micro Receiver DT20 to the Sound processor.

#### **1. Preparing the Micro Receiver DT20**

In this step you are asked to use the Step-By-Step guide in the Programmer DT20 in order to configure the Micro Receiver DT20 for an optimal usage with Phonak iCom.

- a. Turn on the Programmer DT20 and attach the Micro Receiver DT20 into its Euro-plug.
- b. Select the Step-By Step menu
- $1$   $2$   $\rightarrow$   $3$ c. Select whether the DT20 is fitted to the right or to the left ear  $\Box$
- d. Skip the Scan instruction animation and scroll to the next step by pressing .
- e. Check that the Comfort Digisystem Michrophone is turned off. On Programmer DT20 select **and press . Also** contract and press
- f. In this step the radio environment will automatically be scanned by the DT20 Programmer´s built-in spectrum analyser and the value of the radio interferences will be presented on the screen  $\bullet$ . Ensure that there are no radio interferences ❶

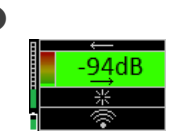

in your radio environment, before you go to the next step. *Green colour indicates acceptable radio interference level.* 

❷

*If any radio interferences higher than -91 dBm are indicated in your radio environment, you need to find the interference sources and eliminate them.*

- g. There is no need to scan Cochlear Baha 100/110, due to low radio interference from these devices. Press  $\underline{\phantom{A}}$  p go to the next step.
- h. In this step  $\bullet$  select  $\bullet$  and press **the**

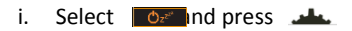

- j. Select  $\bullet$  nd press  $\bullet$
- k. Turn on your Comfort Digisystem Microphone and configure it with an appropriate radio channel. On Programmer DT20 select **and press . Also**

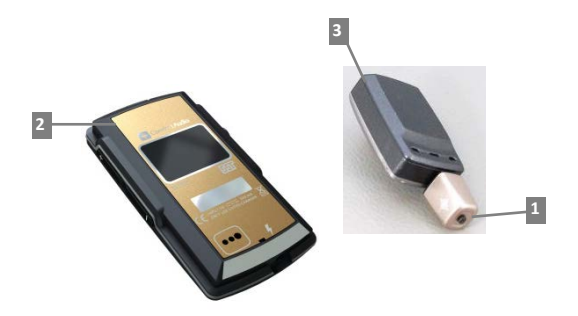

l. Press DT20´s Push button and hold it down for more than 2 sec in order to set Micro Receiver DT20 in pairing mode. You will then automatically be guided to the next step.

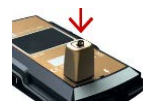

- m. Send the pairing information from Comfort Digisystem Microphone to Micro Receiver DT20.
- n. Depending on whether the pairing procedure has been successful **O** or not **O**, one of the symbols shown in the pictures to the right will appear and you will be guided to:

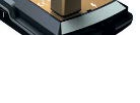

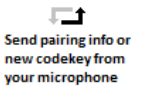

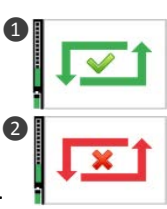

- i. The **Step o** if the pairing has been successful. ii. The **Step l** if the pairing has not been successful. Press **the leads** to go to the next step.
- o. Press to skip the Volume Adjustment Animation.
- p. Adjust the volume of R-mode = 0 dB  $\frac{18}{100}$   $\frac{1}{200}$ . Select **and press ...** You will be presented a chequered flag. Press **the to go to the next step.** You will now be guided to the **Main menu**.
- q. In the **Main Menu** check that all settings are correctly selected. Make sure that volume of  $R+M =$  Off. Choose if "Pairing by push button" may be enabled  $\blacksquare$  or disabled  $\blacksquare$ . Select High sensitivity  $\circledcirc$ .
- r. The settings can be transferred and saved in any computer via USB. Connect Programmer DT20 to the computer. Select USB and press ...

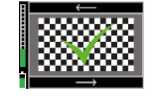

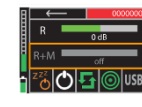

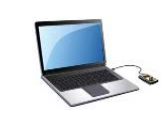

# **2. Preparing the Sound processor**

- a. Ensure that the sound processor is configured for DAI (Direct Audio Input) program. This program allows the user to hear only the audio signal from DAI. In other programs the audio signal from the internal microphone and the DAI will be mixed.
- b. Cochlear Baha® BP100 or BP110 can be configured for **Mic relative DAI** setting. The audio signal from DAI will be increased by +6 dB compared to the audio signal from the sound processor's internal microphone. This feature can be enabled by the responsible hearing care professional at the hearing centre.

## **3. Fitting Micro Receiver DT20 to Cochlear Baha® BP100 or BP110**

- a. Turn on the Sound processor by pressing and holding down the middle button on the sound processor in approx. 3 seconds.
- c. Select a normal listening program and conduct a listening test in quiet, at a Speaker-to-Listener Distance of 1 metre. If needed, manually adjust the volume control on the sound processor in order to obtain an optimal volume level.
- d. Select the DAI program on the sound processor and attach Micro Receiver DT20 into the sound processor´s DAI port. Micro Receiver DT20 will automatically be detected. Conduct a listening test in quiet, at a Speaker-to-Listener Distance of several metres this time.
- e. The user´s speech recognition performance should be almost the same in the both cases. If not, use Programme DT20 to optimize the output level of Micro Receiver DT20 until almost the same performance is obtained.

Note: The DAI program is recommended for use in noise. The other programs can be selected for use in the quiet.